# **System Properties**

Starting with version 18.1, many system properties can be edited directly in the **Preferences**. These properties won't be mentioned here anymore. For a list of system properties for version 17.1, have a look at [System Properties](https://www.syntevo.com/doc/display/SG171/System+Properties).

The vast majority of SmartGit's system properties can be configured by editing the file smartgit.properties in the settings directory.

#### **Note**

The file smartgit.properties contains only settings for SmartGit itself. If you want to configure your Git repositories, have a look at the various Git configuration files instead, such as  $.\text{git/config}$  for the configuration of individual Git repositories, and  $\sim$  \. gitconfig (in your HOME directory) for global configuration options.

First, open the settings directory. Its default location is described in [Default Location of SmartGit's Settings Directory](https://www.syntevo.com/doc/display/SG/Installation+and+Files#InstallationandFiles-settings-dir.default-location). In the settings directory, you will find the smartgit.properties file. Open it with a text editor, such as Windows Notepad.

Each of the settings in smartgit.properties is specified on a separate line, according to the following syntax: key=value. If a line starts with , the entire line is treated as a comment and ignored by the program.

The following list shows the available system property keys.

## **Interacting with Mercurial**

#### **smartgit.hg.executable.maxVersion**

Use this system property to change the maximum allowed Mercurial version SmartGit will be able to work with.

In case of Mercurial API changes, this might break SmartGit's Mercurial integration.

Background: SmartGit is accessing internal Mercurial API which may change for newer versions of Mercurial, for example when switching from version 3.7 to version 3.8 (this actually happened already multiple times in the past, breaking SmartGit's integration). Thus, SmartGit is limited to a certain version of Mercurial. We are updating this "dependency" with newer (major) SmartGit versions. If you want to use a very recent Mercurial version before SmartGit officially supports it, you may do so by changing this property. **We always appreciate input on known working configurations and on problems with new Mecurial versions at** smartgit@syntevo.com.

#### **Example**

To allow SmartGit to work with any major Mercurial version (up to 99.9) , set following system property:

smartgit.hg.executable.maxVersion=99.9.99

### **Networking**

#### **java.net.preferIPv4Stack**

By default, SmartGit prefers to connect via IPv4. To connect via IPv6 instead, set this option to false.

### **http.nonProxyHosts**

Use these properties to specify servers to connect directly to, bypassing the configured proxy, for example: \*. foo.com|localhost. Note, that only internal code of SmartGit is honoring http.nonProxyHosts. This does not include Git itself.

### **Company-wide configuration**

### **smartgit.setupFinishedUrl**

This setting specifies the URL to open after SmartGit has been started for the first time and the setup wizard was completed.

#### <span id="page-1-0"></span>**smartgit.preferences.<category>.visible**

You can use this system property to hide certain **Preferences** pages. Available categories are:

- executables
- externalTools
- compareTools
- conflictSolver
- spellCheck
- proxy
- updateCheck
- bugReports

To hide a specific page, set the corresponding property to false.

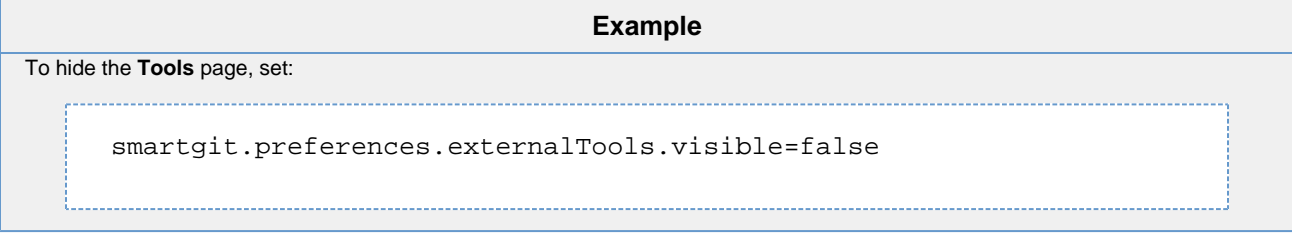

### **smartgit.contactSupportEnabled**

Set this option to false to hide the menu item **Help|Contact Support**.

### **smartgit.registerEnabled**

Set this option to false to hide the menu item **Help|Register**.

# **Update Check**

### **smartgit.updateCheck.enabled**

Set to false to disable the automatic checking and disallow the manual checking for new program versions by hiding the corresponding menu items **Help|Check for New Version** and **Help|Check for Latest Build**. You should only turn this check off for network installations where SmartGit users may not be able to perform the update themselves. When settings this option, you will probably also want to hide the corresponding page from the **Preferences**, using [smartgit.preferences.updateCheck.visible](#page-1-0).

Note that this will also disable notifications of new bugfix releases which you can upgrade to for free and which improve the stability or reliability of SmartGit.

If you just want to switch off automatic checking, use smartgit.updateCheck.automatic=false instead.

### **smartgit.updateCheck.automatic**

Set to false to disable the **automatic** check for new versions on a global level which can be convenient e.g. for network installations. To disable the check for an individual installation/user, better do that in the **Preferences**, section **SmartGit Updates**.

### **smartgit.updateCheck.alwaysUpgradeToLatestBuild**

Set to true to make SmartGit check for the availability of a new latest build on start up. Latest Builds are the "bleeding edge" builds between subsequent (minor) release builds, like between version 8.0.1 and 8.0.2 or 8.1 preview 3 and 8.1 preview 4. They will contain the latest improvements and bugfixes. Usually we will ask you to manually fetch the latest build using **Help|Check for Latest Builds**.

### **smartgit.updateCheck.checkForLatestBuildVisible**

Set to false to hide **Help|Check for Latest Build**.

#### **smartgit.updater.directory**

Use this property to customize the [program updater](https://www.syntevo.com/doc/display/SG/Installation+and+Files)'s temporary directory, which is by default located in your home directory/profile. This should only be necessary if updating is not possible due to (file system) restrictions in this default directory, e.g. if execution of files is prevented by the system. On Windows, paths have to be specified using forward-slashes, like  $c$ :/temp.

# **Bug Reporting**

### **smartgit.disableBugReporting**

Set to true to disable sending of [crash footprints](https://www.syntevo.com/doc/display/SG/Bug+Reports) (even if configured in the **Preferences**) and skip the option to send bug reports to us. When setting this option, you will probably also want to hide the corresponding page from the **Preferences**, see [smartgit.preferences.bugReports.visible.](#page-1-0)

When using this option, be sure to provide an alternative way for your users to report SmartGit bugs to you, otherwise they will go unnoticed.

## **License user/seat tracking**

For licenses with a large number of users, it can be helpful to track the number of active SmartGit users over time. For this purpose, SmartGit can optionally access ("ping") a configurable URL which can be used to collect these user statistics on the server side. This requires customerspecific configuration because in different companies different means define a person (user), e.g. by a user-specific unique environment variable value. A simple implementation on the server-side would just be a virtual host logging to a separate access log file. The resulting log files can be analyzed, e.g. using grep.

### **smartgit.license.defaultPath**

By default, SmartGit will look for a "default" license file in the [installation default directory](https://www.syntevo.com/doc/display/SG/Company-wide+installation). You can use this system property to specify a different **fi le system path** for the default license to look for.

**Example** To have SmartGit take the default license from \\license-server\smartgit\license, set: smartgit.license.defaultPath=\\\\license-server\\smartgit\\license

### **smartgit.license.alwaysCheckForNewerDefaultLicense**

By default, SmartGit will only look for a default license, if there is **no** or **no valid** existing license. Sometimes, it may be desirable to replace even **valid** licenses by newer default licenses. To do so, set:

#### **Example**

smartgit.license.alwaysCheckForNewerDefaultLicense=true

#### **smartgit.license.serverPing.url**

Enables the license user tracking feature and specifies the URL (template) which SmartGit will connect to on startup and once per day. The template is basically a URL for which following keywords will be replaced:

- $\bullet$   $\sharp$  {email} will be replaced by the user's email found in the  $\sim/$ . gitconfig file.
- $\bullet$  \${smartgit.version} will be replaced by SmartGit's version followed by a # and the build number, e.g. 17.1.1#11176.
- $\bullet$   $\frac{1}{3}$  {smartgit.license } will be replaced by a unique string of the registered SmartGit license file.
- $\bullet$   $\frac{1}{2}$  smartgit. license.x will be replaced by the value of the corresponding (case-sensitive!) key from the registered SmartGit license file, e.g. \${smartgit.license.SupportUntil}.
- $\bullet$   $\{prop.x\}$  will be replaced by the Java system property x. For instance,  $\{prop.user.name\}$  will be replaced by the Java system property user.name.

 $\bullet$  \$ {env. X} will be replaced by the environment variable X. For instance, \$ {env. USERID} will be replaced by the environment variable U SERID.

### **smartgit.license.serverPing.method**

Specifies the HTTP request method to be used, either GET or HTTP (defaults to GET).

```
Example
Following configuration will track users on (including a custom USERID environment variable) at syntevo.com.
      smartgit.license.serverPing.method=get
      smartgit.license.serverPing.url=http://www.syntevo.com/smartgit
      /server-ping?email=${email}&name=${prop.user.name}&id=${env.
      USERID}
```
## **Debug Properties**

### **log4j.[category]**

Use this property to enable debug logging for certain SmartGit modules; [category] has to be replaced by the appropriate module identifier.

```
Example
To enable debug logging for the Refreshing modules, set following properties:
      log4j.smartgit.refresh=DEBUG
      log4j.sc.vcs.model.refresh=DEBUG
```